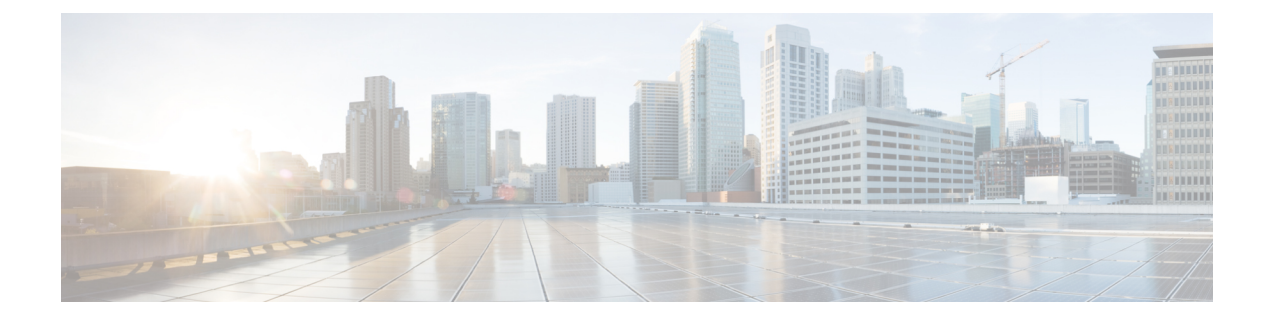

# 再生設定の変更

- [再生設定について](#page-0-0) (1 ページ)
- [個々のメッセージの再生音量の変更](#page-0-1) (1 ページ)
- [個々のメッセージの再生速度の変更](#page-1-0) (2 ページ)
- Connection [カンバセーションの再生音量の変更](#page-2-0) (3 ページ)
- Connection [カンバセーションの再生速度の変更](#page-3-0) (4 ページ)

## <span id="page-0-0"></span>再生設定について

再生設定によって、次の再生音量と再生速度を変更できます。

- 再生時の個々のメッセージ。
- Connection がプロンプトを再生している間、いつでも現在の電話セッションのカンバセー ション。

個々のメッセージの再生の変更は、同じ電話セッション中に再生する他のメッセージの再生に は影響しません。カンバセーションの再生の変更は電話を切るまで有効です。次回Connection に発信するときには、再生設定がデフォルトの状態にリセットされます。

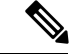

カンバセーションの速度または音量を調整する場合は、ボイスコマンドを使用します。電話の キーパッドは使用できません。 (注)

## <span id="page-0-1"></span>個々のメッセージの再生音量の変更

電話でメッセージを聞く場合には、メッセージの音量を調整できます。音量を変更しても、同 じセッションで別のメッセージを聞く場合には、その再生音量には影響しません。

### 電話のキーパッドを使用した個々のメッセージの再生音量の変更

#### 手順

再生音量の調整で押すキーは、カンバセーションによって異なります。再生音量の変更用に割 り当てられているキーについては、システム管理者に問い合わせてください。メッセージが再 生されている間、次の音量設定の間で切り替えを行えます。

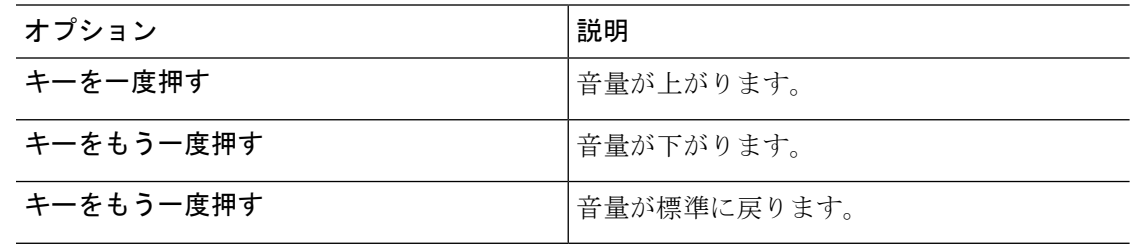

### ボイス コマンドを使用した個々のメッセージの再生音量の変更

#### 手順

メッセージが再生されている間に、次のボイス コマンドを使用します。

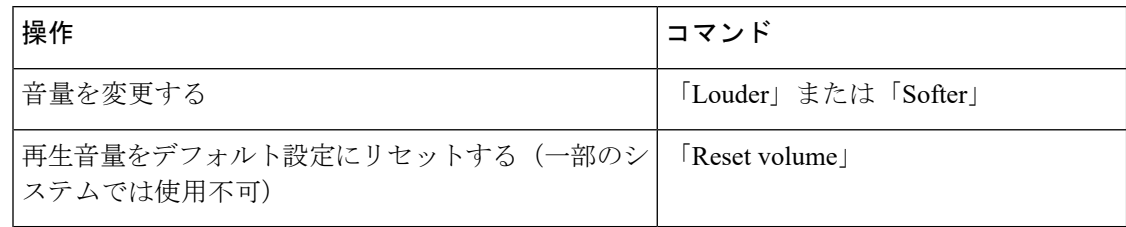

# <span id="page-1-0"></span>個々のメッセージの再生速度の変更

メッセージを電話で聞く場合には、メッセージの再生速度を調整できます。速度を変更して も、同じセッションで別のメッセージを聞く場合には、その再生速度には影響しません。

## 電話のキーパッドを使用した個々のメッセージの再生速度の変更

#### 手順

再生速度を調整するために押下するキーは、カンバセーションによって異なります。再生速度 を変更するためにどのキーが割り当てられているかをシステム管理者に問い合わせてくださ い。メッセージを再生中に、次の速度設定を使用します。

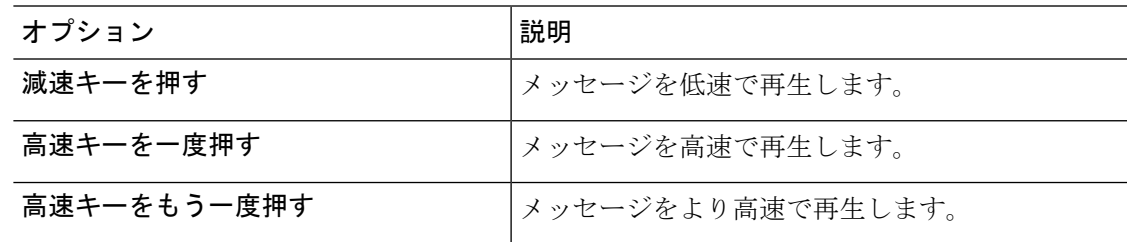

## ボイス コマンドを使用した個々のメッセージの再生速度の変更

#### 手順

メッセージが再生されている間に、次のボイス コマンドを使用します。

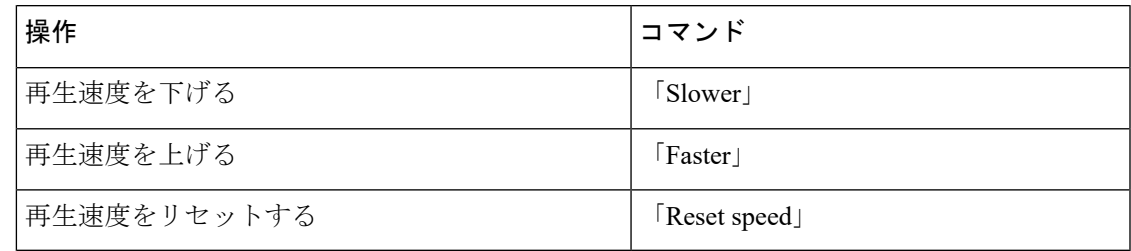

ヒント 再生速度は、メッセージが記録された速度、低速 (1つ)、高速 (2つ) の4つの速 度があります。

# <span id="page-2-0"></span>**Connection** カンバセーションの再生音量の変更

Connection がプロンプトを再生している間に、いつでもボイス コマンドを使用して、Cisco Unity Connection カンバセーションの音量を変更できます(電話のキーパッドを使用して、カ ンバセーションの音量を調整することはできません)。

変更は電話を切るまで有効です。次回 Connection に発信すると、音量はデフォルト設定にリ セットされます。

## ボイス コマンドを使用したカンバセーション再生音量の変更

#### 手順

プロンプトが再生されている間に、次のボイス コマンドを使用します。

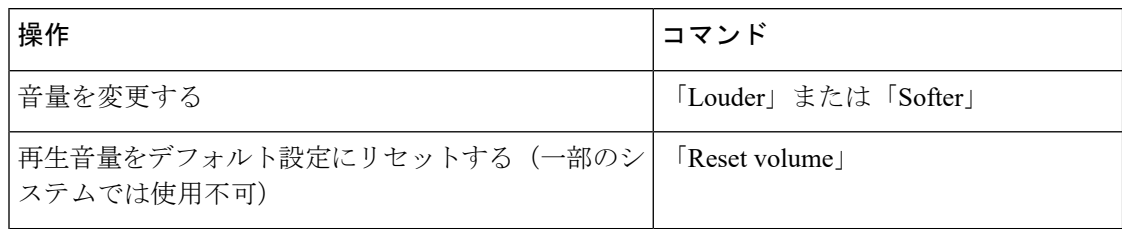

# <span id="page-3-0"></span>**Connection** カンバセーションの再生速度の変更

Connection がプロンプトを再生している間に、いつでもボイス コマンドを使用して、Cisco Unity Connection カンバセーションの速度を変更できます(電話のキーパッドを使用して、カ ンバセーションの速度を調整することはできません)。

変更は電話を切るまで有効です。次回 Connection に発信すると、速度はデフォルト設定にリ セットされます。

## ボイス コマンドを使用したカンバセーション再生速度の変更

#### 手順

プロンプトが再生されている間に、次のボイス コマンドを使用します。

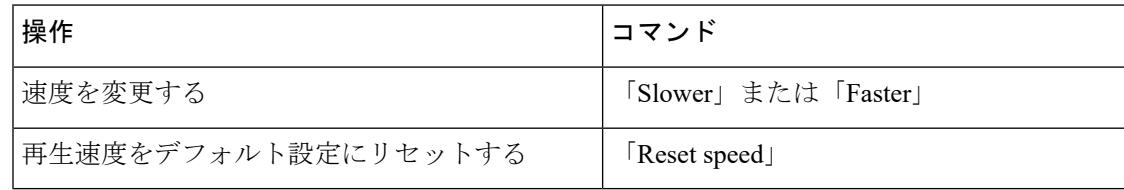